# **THINKING with the SCRATCH Operators (1)**

https://scratch.mit.edu/projects/477516868

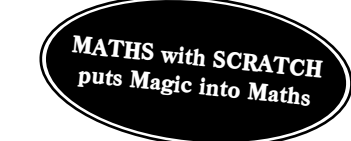

## **Maths Operators in SCRATCH report the result of a Maths Operation.**

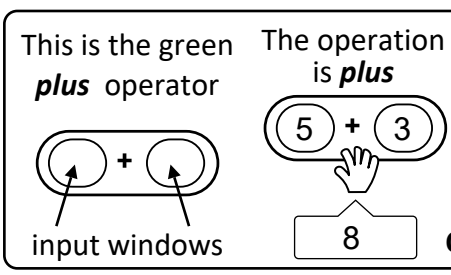

**How to Code addition in SCRATCH.** *plus* and addition mean the same thing

Open SCRATCH. Open the Operators palette and drag out the *plus* operator. Type a low number in each input window.

**Click the block to make it report its value.** The block *REPORTS* 8

# **Write the missing value in each** *plus* **Operator's blank input window. A.**

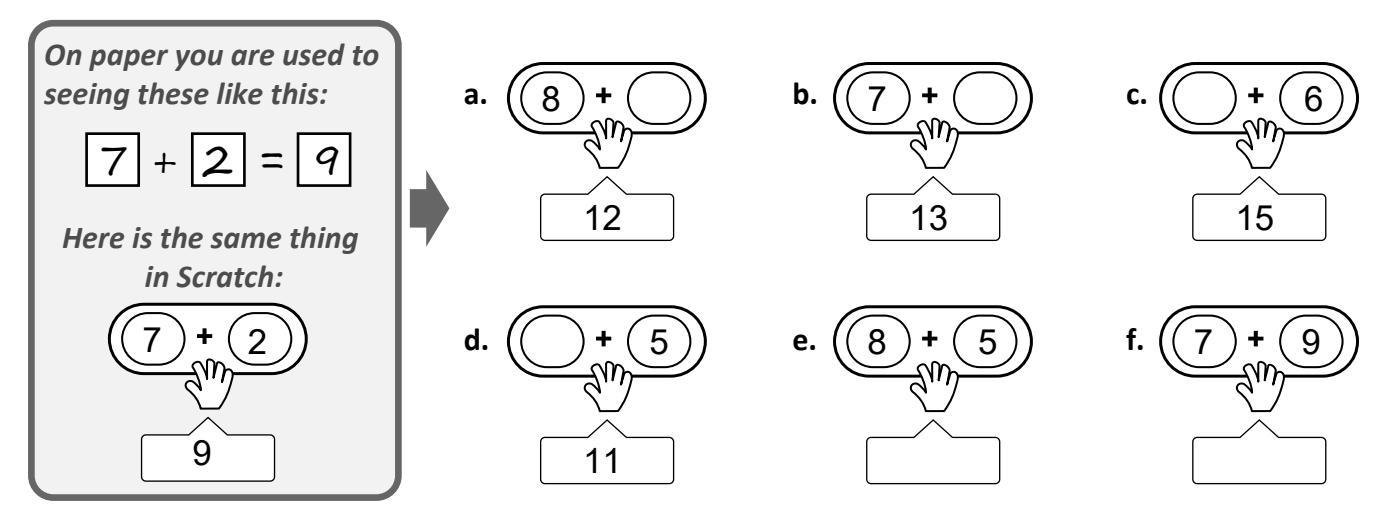

**There are four Maths operators. Write the missing value in each SCRATCH input window. B.**

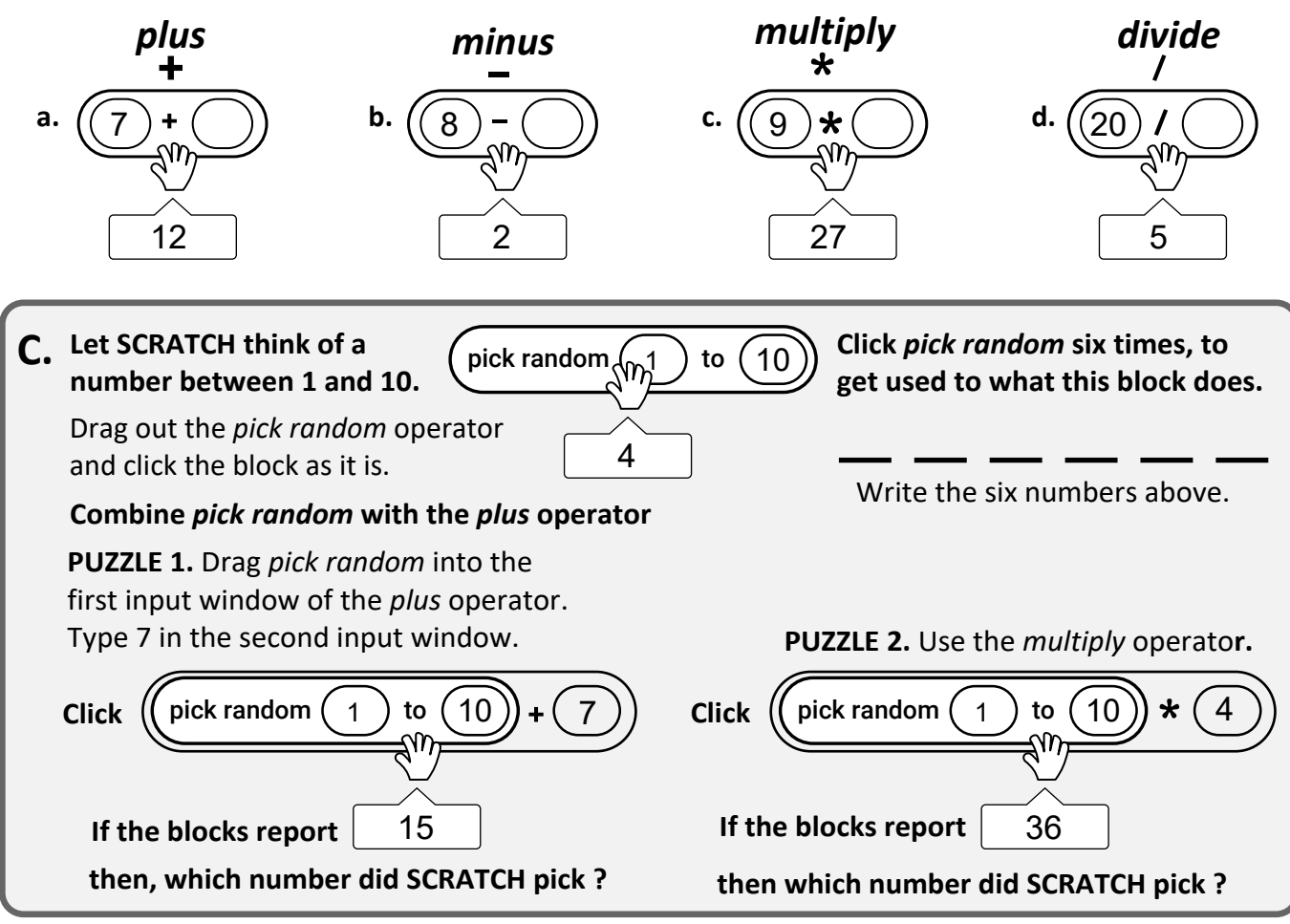

## **THINKING with the SCRATCH Operators** (continued)

## **D. Combine an Operator with the** *say ()* **block.**

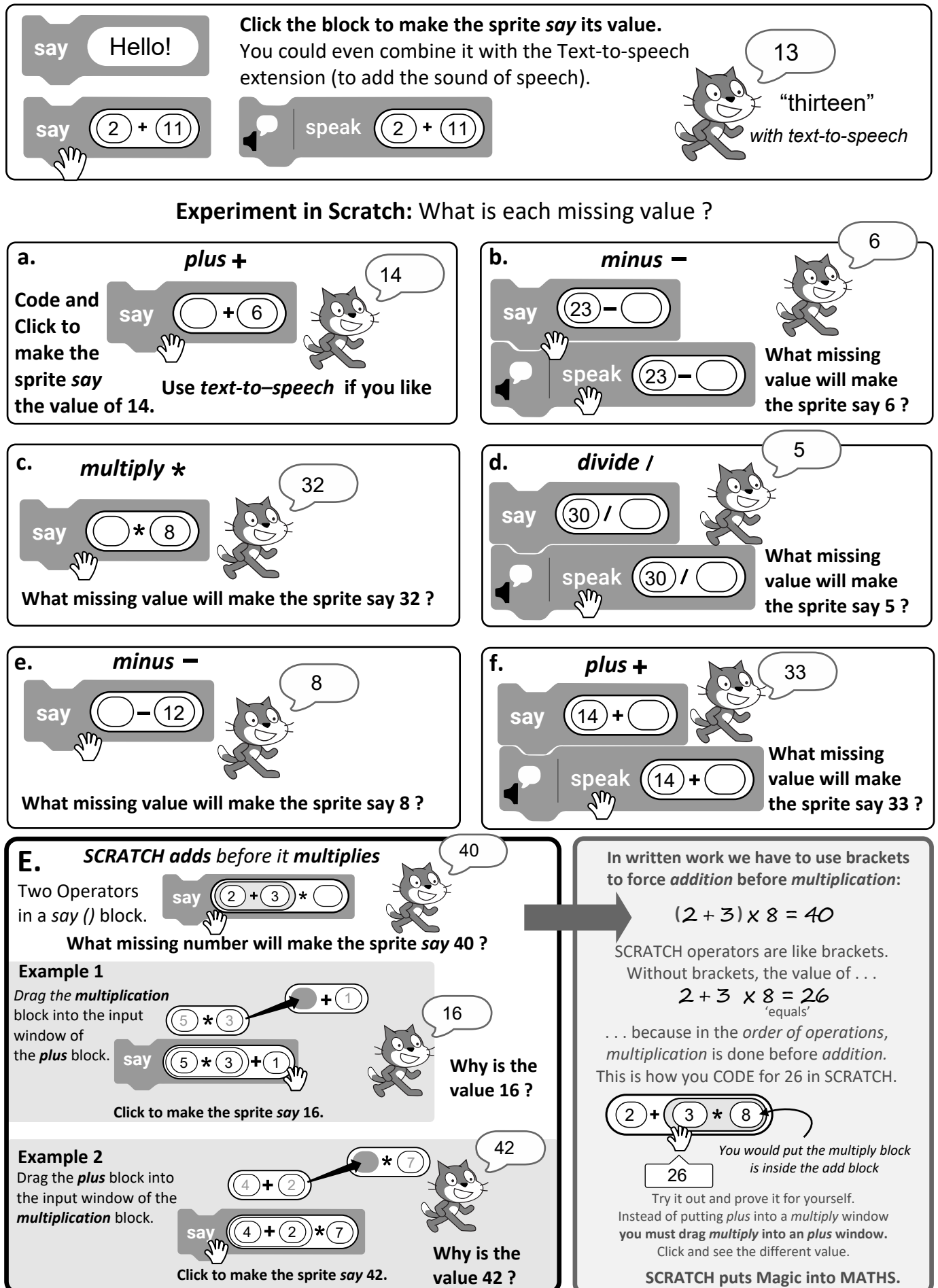

**E.** continued

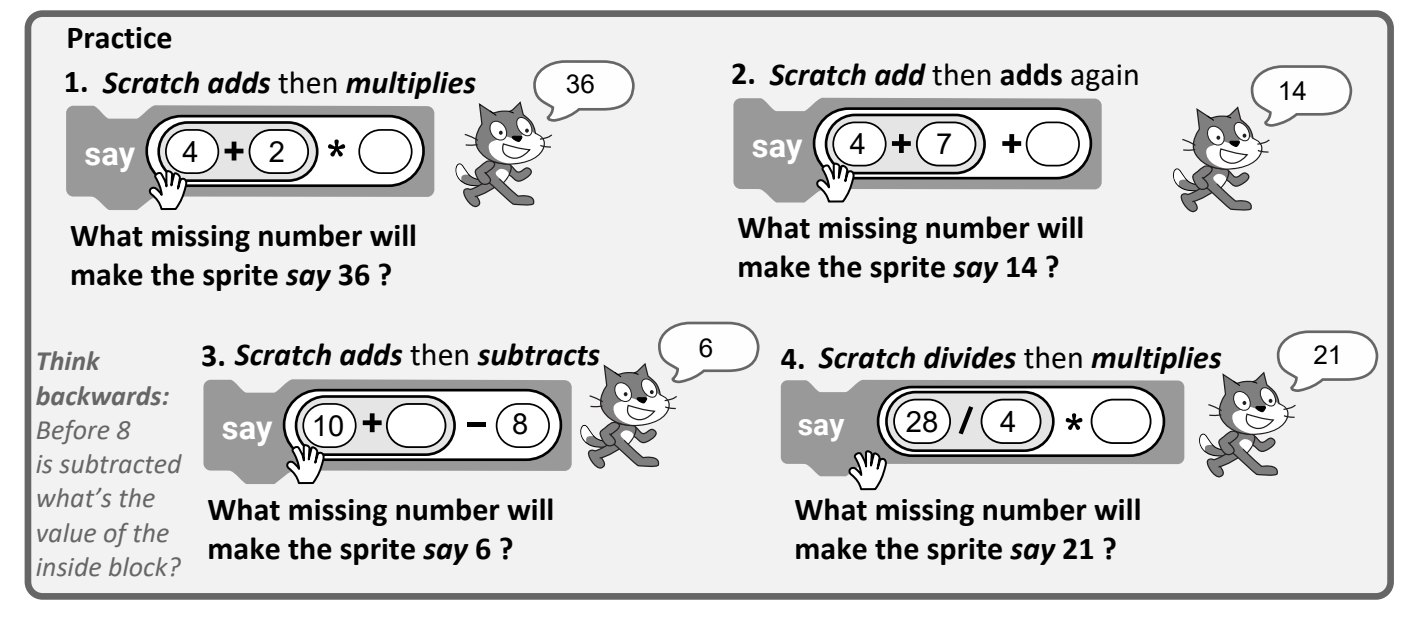

**Code each combination below and click to make the sprite say the correct value. F.**

When there is a combination of two Operators SCRATCH completes the **inside before the outside**.

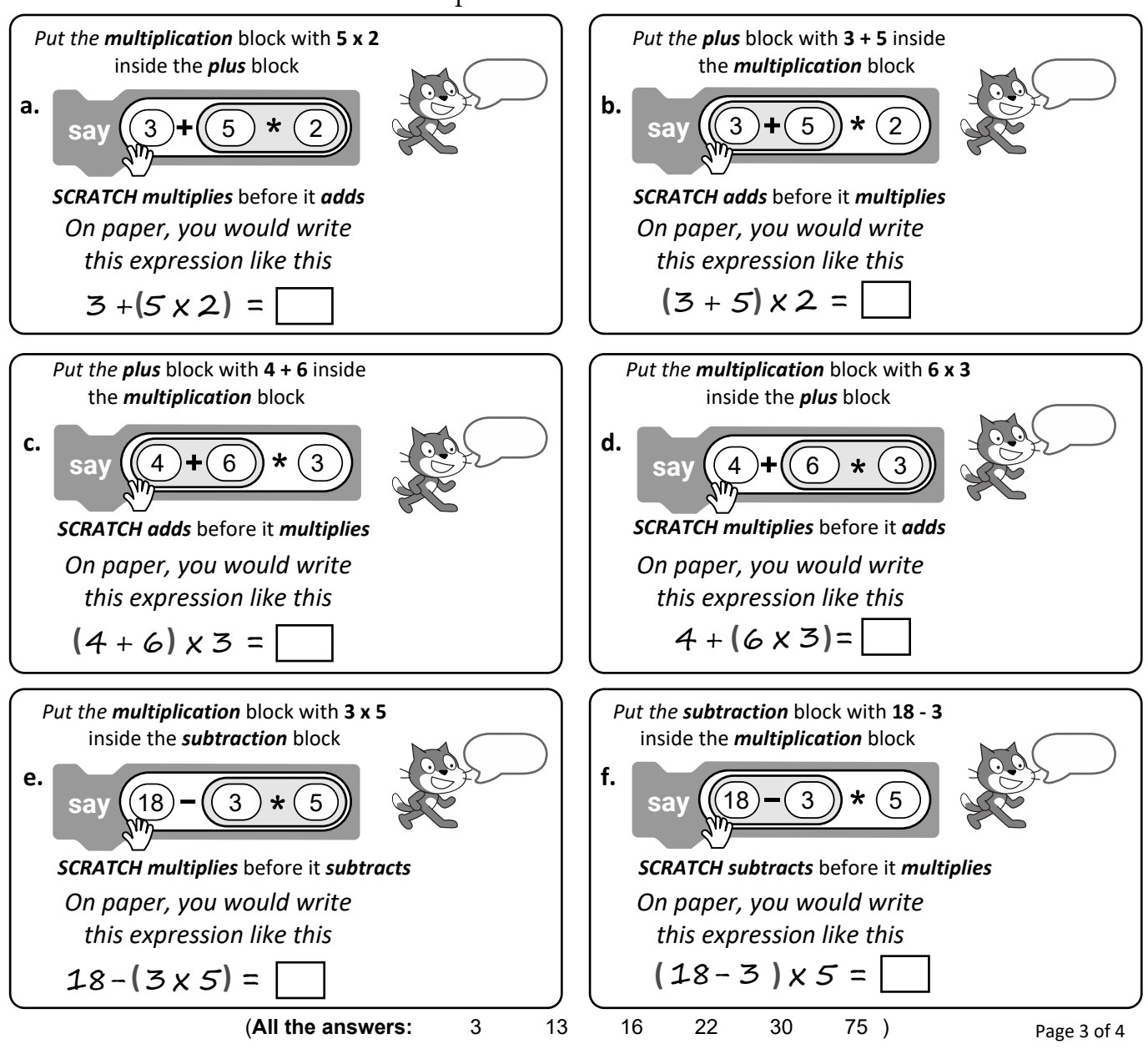

### **Number Story Problem 1**

Six white eggs, 2 brown eggs and 3 of them broken. *Forget about eggs and think only about the numbers.*

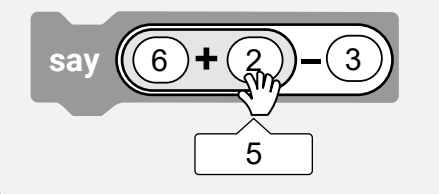

#### **Number Story Problem 2**

There are 36 flags, and **¾** of them are green*.* How many green flags are there? *Think about the numbers*.

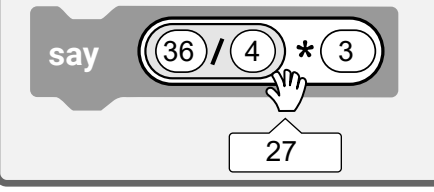

#### SCRATCH operators make it easier to think through a Number Story like this and **visualise the solution algorithm**. The obvious question is *How many good unbroken eggs are there?*

The *plus* operator tells how many eggs altogether. There are **8 eggs**. Scratch adds them first but we don't need to know. Scratch then *subtracts* the broken eggs and reports 5, which is the number we want. There are 5 good eggs.

*On paper, the number story would look like this* **( 6 + 2 ) - 3**

There are a number of ways to solve this problem, but the simplest **solution algorithm** can be **visualised** with Scratch operators. To get a fraction (such as a *quarter of 36)* it's necessary to divide. Then multiply by the number of *quarters* (3).

Scratch calculates a *quarter* of the flags first, using the *divide* operator. Then Scratch *multiplies by 3* to get *three quarters.* We don't need to know a *quarter* so Scratch just reports that there are 27 green flags.

*On paper, the number story would look like this*  $(36 \div 4) \times 3$ 

#### **Number Story Problem 3**

A gardener has 3 rows of cabbages, with 20 in each row. She picks 16 cabbages. How many has she left?

Forget about cabbages and t*hink only about the numbers.* and code the solution algorithm in Scratch with just two operators.

(join (apple) (banana)

**join (join (**apple ) (banana ))(banana )

# Sketch the solution algorithm here and code it to make Scratch work it out.

### **H. Combine Text and Numbers using SCRATCH join operators**

We want to make the sprite say more than the bare answer, e.g. we want the sprite to say "There are 5 good eggs" in Number Story 1. This involves combining *lead-in text, the solution* and *label text.* You need two **join** blocks for this. Each **join** has two input windows. When you drag one **join** block into the window of another you have 3 input windows. That's sufficient for this exercise. Sometimes you may need three or more **join** operators.

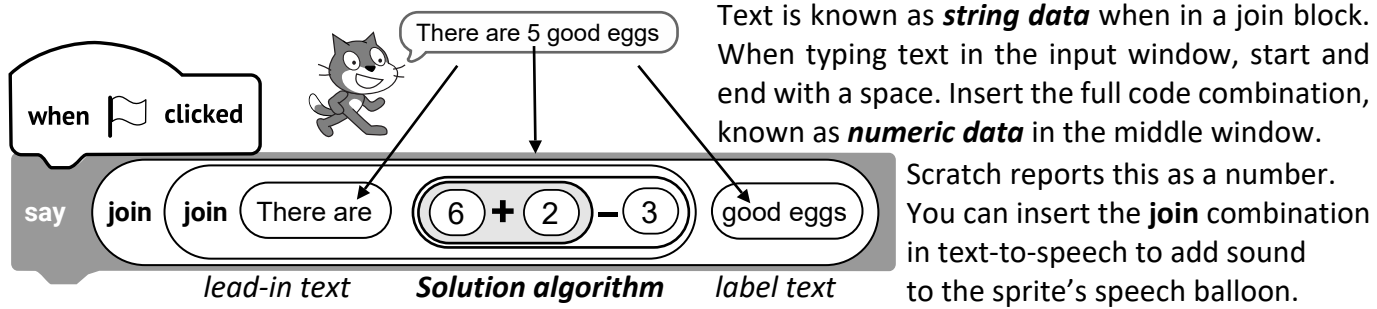

When typing text in the input window, start and end with a space. Insert the full code combination, known as *numeric data* in the middle window. Scratch reports this as a number.

**To do:** Drag two **join** blocks from the Operators palette. Insert one of them into the first input window of the the other. The holding text *apple* and *banana* will reveal three windows, *apple banana banana.* Type text into windows 1 and 3.

> You can insert the **join** combination in text-to-speech to add sound

In the Operators palette drag out two **join operator**.